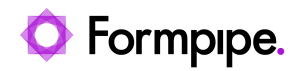

[Knowledgebase](https://support.formpipe.com/kb) > [Lasernet](https://support.formpipe.com/kb/lasernet) > [Lasernet Developer FAQs](https://support.formpipe.com/kb/lasernet-developer-faqs) > [QT Crash in Lasernet Developer 9](https://support.formpipe.com/kb/articles/qt-crash-in-lasernet-developer-9-and-10) [and 10](https://support.formpipe.com/kb/articles/qt-crash-in-lasernet-developer-9-and-10)

QT Crash in Lasernet Developer 9 and 10

Harley Britcher - 2022-08-01 - [Comments \(0\)](#page--1-0) - [Lasernet Developer FAQs](https://support.formpipe.com/kb/lasernet-developer-faqs)

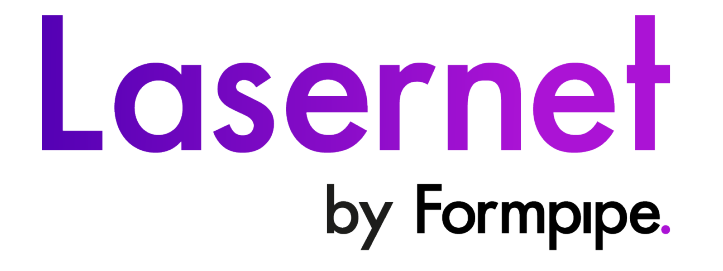

Sometimes when opening Lasernet Developer, the Tool Bar on the top and the Server/Object Menu on the left may disappear.

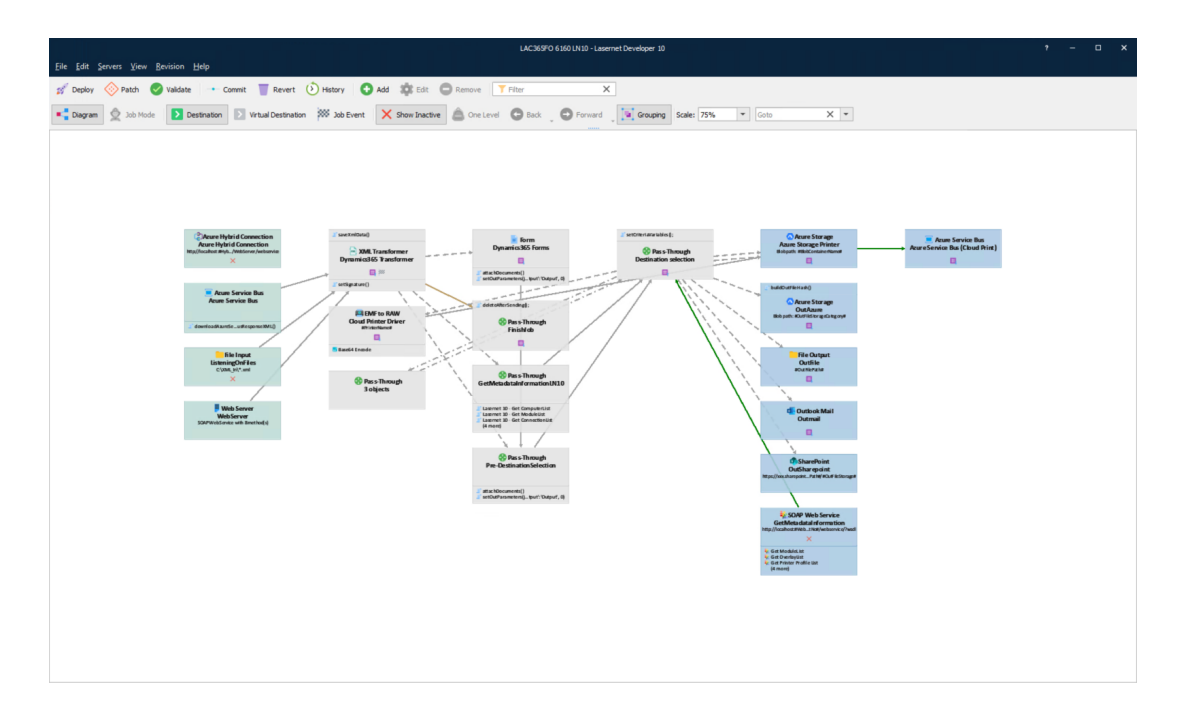

In order to fix this, on the Menu Bar, click **View** > **Reset Layout** .

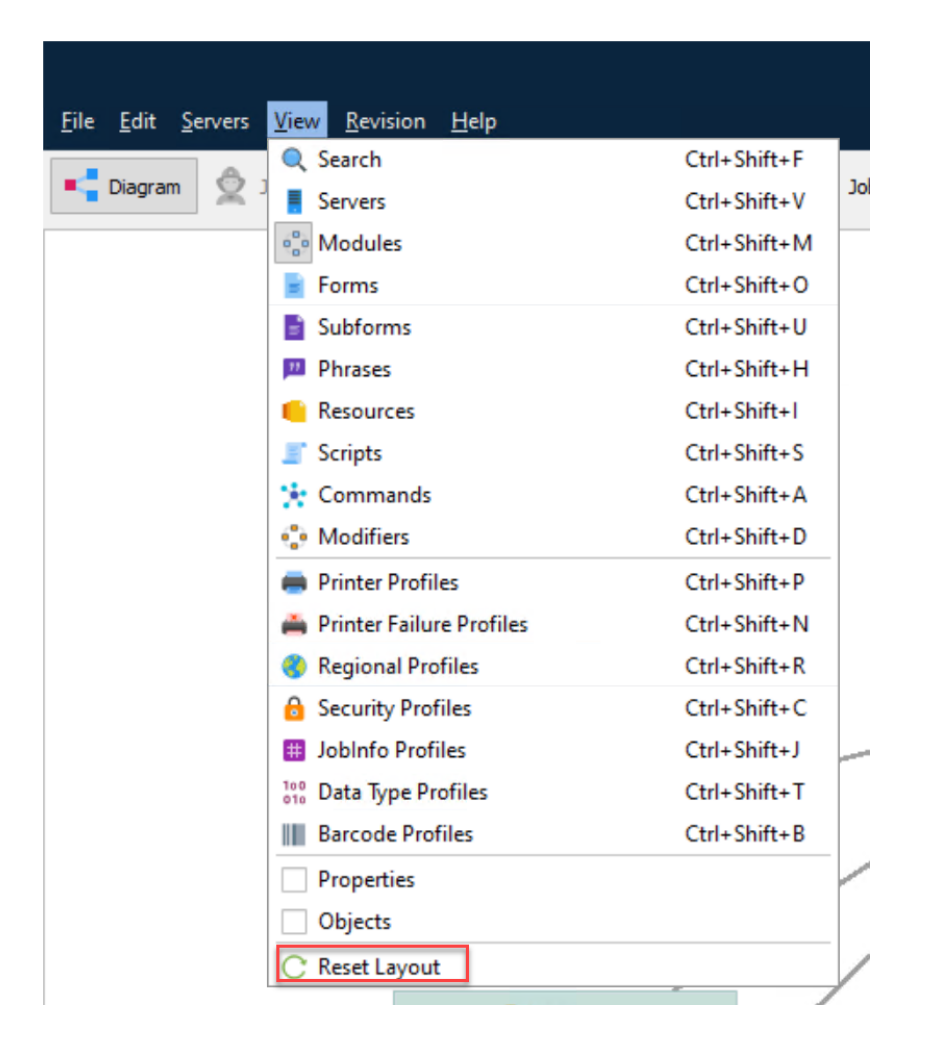

This will repopulate the Tool Bar on the top and the Server/Object Menu on the left.

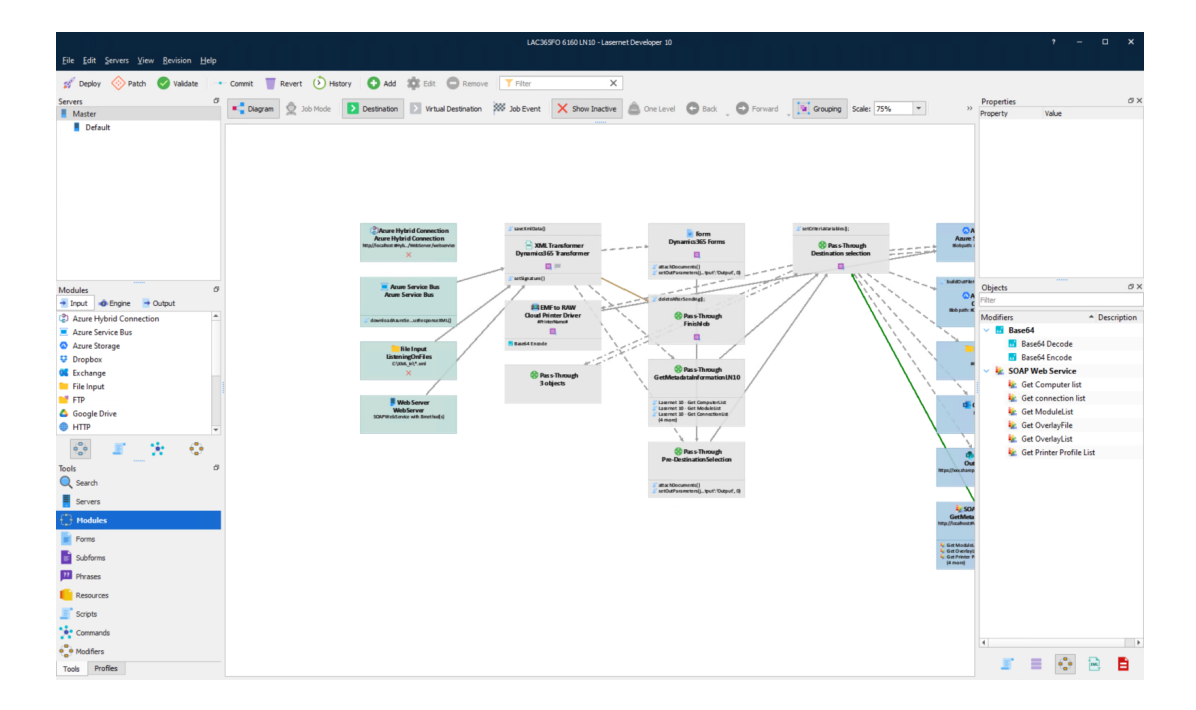